# star bulletin

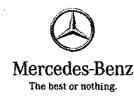

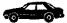

| Date:      | December 17, 2014 |
|------------|-------------------|
| Order No.: | P-B-82.61/704     |
| Group:     | 82                |

# SUBJECT: MY-All, Model 205 with Code 355 (Preinstallation for Retrofitting Navigation System) and Code 357 (SD Card Navigation) Handling SD Card Navigation Garmin MAP PILOT

Please note the following regarding map data and software updates for the Garmin® MAP PILOT involving Audio 20 CD radio with touchpad (code 522) and an SD card slot in the armrest (in combination with code 355 (Preinstallation for navigation retrofit) or code 357 (SD card navigation)).

The map data required for the navigation system and the navigation system software are located on the SD card. For navigation the SD card has to be inserted, because the data cannot be transferred to the radio.

When ordering the Garmin® MAP PILOT, code 357 (SD card navigation) ex-factory, the SD card is included with the vehicle. By opening the SD card packaging the customer accepts the licensing terms & conditions (see SD card packaging). When ordering the Garmin® MAP PILOT preinstallation, code 355 (Preinstallation for navigation system retrofit) ex-factory, this SD card can be procured from the Mercedes-Benz Accessories GmbH company. Additional information is available in the ODUS system of Mercedes-Benz Accessories GmbH.

When retrofitting the SD card, ensure that an initial SD card is ordered and not an update SD card. For this retrofit, the code 357 (Navigation system SD cards) has to be added to the vehicle data card in VeDoc.

### Initial startup and copy protection

The initial startup is conducted automatically by inserting the SD card into the multimedia connection unit (A90/5) and choosing the navigation mode in the radio. Following initial startup, the SD card is authorized for the respective radio and can then only be used for this radio. If an authorized SD card is used in another radio, a "Cards not activated" fault message is shown. If the fault message is confirmed, the navigation system application can be operated, but the map view is deactivated and an address cannot be entered. The head unit (A26/17) shows the fault code

This bulletin has been created and maintained in accordance with MBUSA-SLP S423QH001, Document and Data Control, and MBUSA-SLP S424HH001, Control of Records.

© 2014 Mercedes-Benz USA, LLC. Mercedes-Benz Canada, Inc. Dealer Workshop Services www.MBUSA.com www.startekinfo.com All rights reserved. Reproduction or translation in whole or in part is not permitted without authorization from the publisher. Printed in U.S.A. 1-800-FOR-MERCedes

 $\mathbf{O}$ .

1

B15829A "The card data theft protection on the memory card is active. The component or system operating conditions are not fulfilled".

If the radio has to be replaced, then a new initial SD card has to be ordered along with a new radio and it has to be authorized for the new radio (see EPC footer 048 "For vehicles with code 522 in combination with code 357 please also order memory card for SD navigation system"). The previous SD card has to be returned with the old radio as it will undergo reconditioning as a remanufactured part.

## **Operating instructions**

The SD card contains the Operator's Manual as a pdf file. This can be called up using a suitable PC. A hard copy version of a Quick Start Manual is also included in the packaging.

Update of card data and navigation system software

Read out the latest card data through the menu: Settings  $\rightarrow$  Available cards.

Read out the latest navigation system software through the menu: Settings  $\rightarrow$  System  $\rightarrow$  System information.

# Card Data Update with Mercedes-Benz Download Manager

If the SD card is authorized for the radio, after a driving distance of 200 miles a counter starts to run, which enables a free-of-charge card update to be made within a period of 60 days (Freshmap), insofar as new card data is available via the Mercedes-Benz Download Manager. When handing over a new vehicle, the customer should be notified of this 60-day deadline in combination with the 200 -mile limit after an initial startup. An extension of this deadline after the initial startup is no longer possible. The card data can be updated during this period by the dealer on the customers' behalf if he so requests, this cannot however be settled through warranty and goodwill.

Once the cited deadline has expired card updates can only be downloaded subject to a fee through the Mercedes-Benz Download Manager. A credit card is required here for payment purposes.

The navigation system software can be updated by the supporting dealer or customer, and it is available through the Mercedes-Benz Download Manager free of charge.

NOTE: The option to update the card data and the navigation system software for dealers is made possible for dealers through the Mercedes-Benz Download Manager. This Download Manager can be downloaded from end of 2014 onwards via the ODUS system Mercedes-Benz Accessories GmbH in the Services & Downloads → Further Information → Telematics area. The Download Manager can be used without any need for administrator rights. It is advisable to use the XENTRY tab. Dealers require an ODUS login to use the Mercedes-Benz Download Manager.

The time required for an update of the navigation software or the card data using the Mercedes-Benz Download Manager may last for several hours. This is dependent on content and the Internet connection bandwidth.

### System Check

To check the SD card connection, line connection and the navigation mode, the test card is available. The test procedure is conducted using XENTRY Diagnostics.

### **Operation items and Damage Code**

. .

2

Ī

P-B-82.61/704

11.5

I

**6**--

The following operation items are available for a map data or software update:

- 82 9900 Update map data for navigation system
- 82 9920 Update software for navigation box

The following damage codes are valid for the Garmin® MAP PILOT:

- 8210S Navigation function
- 53632 Traffic Info/TMC dynamic destination-oriented navigation system function
- 53307 Memory card (accessories)

See the Navigation function (Model 205 with Code 357 SD card navigation) WIS document GF82.61-P-2003RF for more information.

000 589 01 22 00

Test card

T

P-B-82.61/704

..